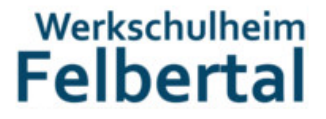

Projekt "Audiophone" für die Wiener Gesundheitsförderung

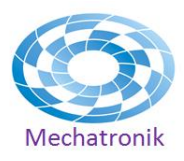

### Inhalt der Dokumentation

- **1. Beschreibung des Projekts (von Uta Derschmidt)**
- **2. Bedienungsanleitung**
- **3. Anleitung zum Wechseln der Micro-sd Karte**
- **4. Beschreibung der verwendeten Komponenten und der Verkabelung**
- **5. Software (C-Code)**

#### **1. Beschreibung des Projekts (von Uta Derschmidt)**

### **ÖA Text Werkschulheim Felbertal**

Neues LL- Modul: Essstörungen (Seelische Gesundheit)

Ziel des Moduls für die Wiener Gesundheitsförderung:

Essstörungen sind keine Ernährungsprobleme, sondern komplexe psychische Störungsbilder. Um von Essstörungen Betroffenen den Schritt zur professionellen Hilfe zu erleichtern, braucht es Fingerspitzengefühl und einen niederschwelligen Zugang.

Der Eye Catcher "Life Lounge Hotline-Telefon" macht es möglich, Berührungsängste zu überwinden und aufgrund der unterschiedlichen Belegung der einzelnen Ziffern auf der Wählscheibe dieses eher trockene, schwierige Thema leichter verdaulich zu machen. Das Life Lounge Hotline-Telefon lädt ein anzurufen und bietet auf leicht verständliche Art und Weise Basisinformationen zum Thema Essstörungen an.

Das Life Lounge Hotline-Telefon schafft auf originelle Weise eine Brücke zur tatsächlichen Telefonhotline und wird bei jährlich ca. 200 Veranstaltungen der Life Lounge (Veranstaltungssystem der Wiener Gesundheitsförderung) zum Einsatz kommen.

Dieses Modul wird in Zusammenarbeit mit dem Werkschulheim Felbertal hergestellt. Während die Wiener Gesundheitsförderung die Inhalte liefert, wird die technische Ausstattung vollständig durch das Werkschulheim Felbertal konzipiert und umgesetzt.

### **2. Bedienungsanleitung**

Bei eingestecktem Netzteil startet ein mp3 Player die Wiedergabe der Datei "0.mp3" sobald der Hörer abgenommen wird. Die Wählscheibe kann sofort betätigt werden.

Sobald der Wählvorgang startet stoppt die Wiedergabe der aktuellen Datei.

Nach abgeschlossenem Wählvorgang startet die Wiedergabe der entsprechenden Datei:  $1 = > 1 \text{ m}3$ ";  $2 = > 2 \text{ m}3$ "; ...; 9  $\Rightarrow$ ,,9.mp3"; 0  $\Rightarrow$ ,,10.mp3";

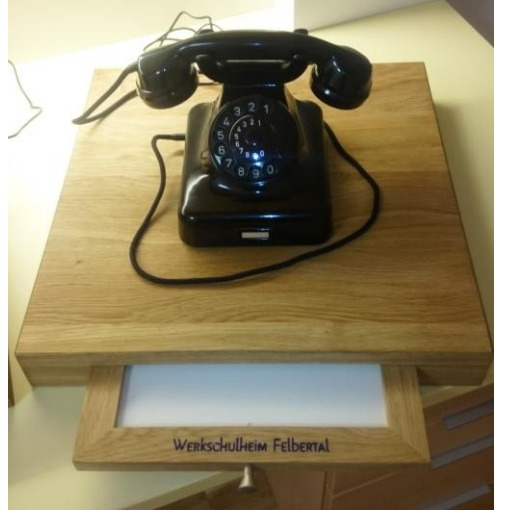

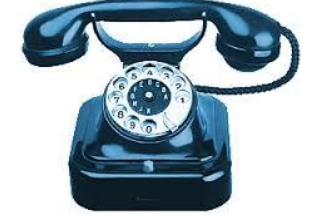

## Projekt "Audiophone" für die Wiener Gesundheitsförderung

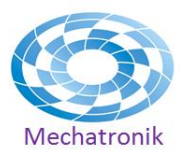

### **3. Anleitung zum Wechseln der Micro-sd Karte**

Die Audiodateien sind auf einer Micro-SD Karte gespeichert, welche im Gerät verbaut ist. Um an diese zu gelangen muss das Telefon geöffnet werden.

Folgende Schritte sind hierzu durchzuführen:

- Netzteil ausstecken, Hörer beiseitelegen, Einschublade herausziehen und beiseitelegen

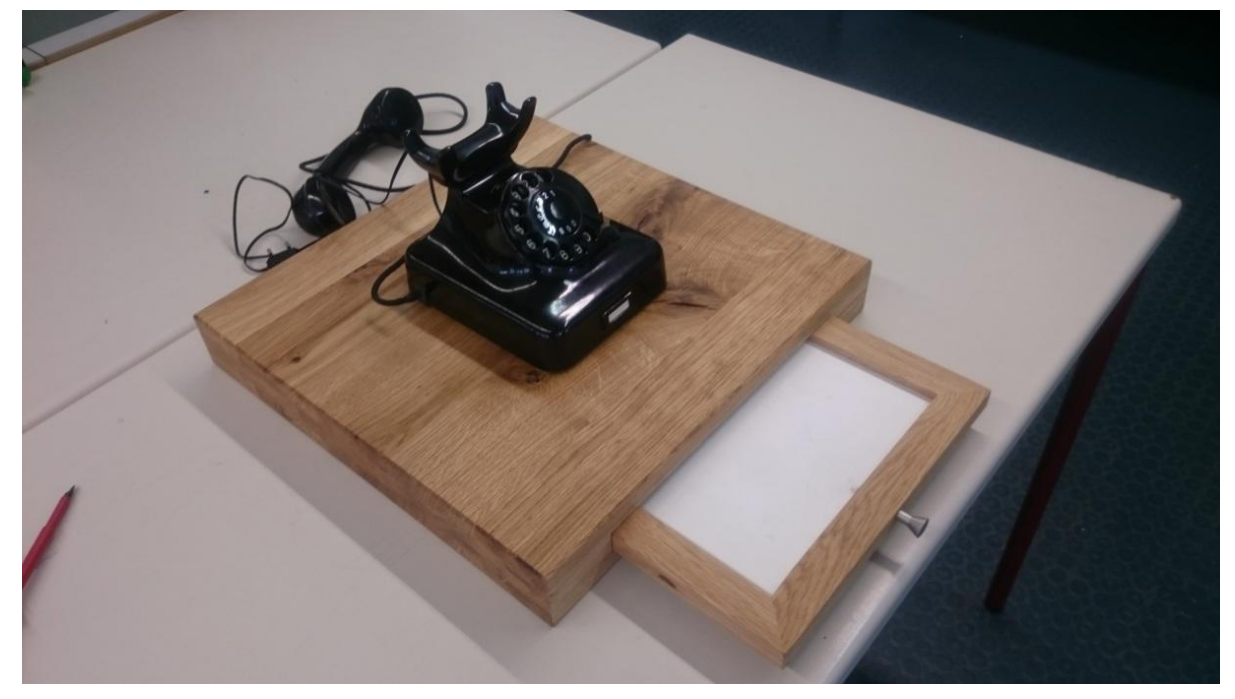

- Mit Schlitzschraubenzieher durch die 2 Öffnungslöcher im Boden die beiden Gehäuseschrauben öffnen. Dabei das Gehäuse des Telefon festhalten und ein herunterfallen zu vermeiden.

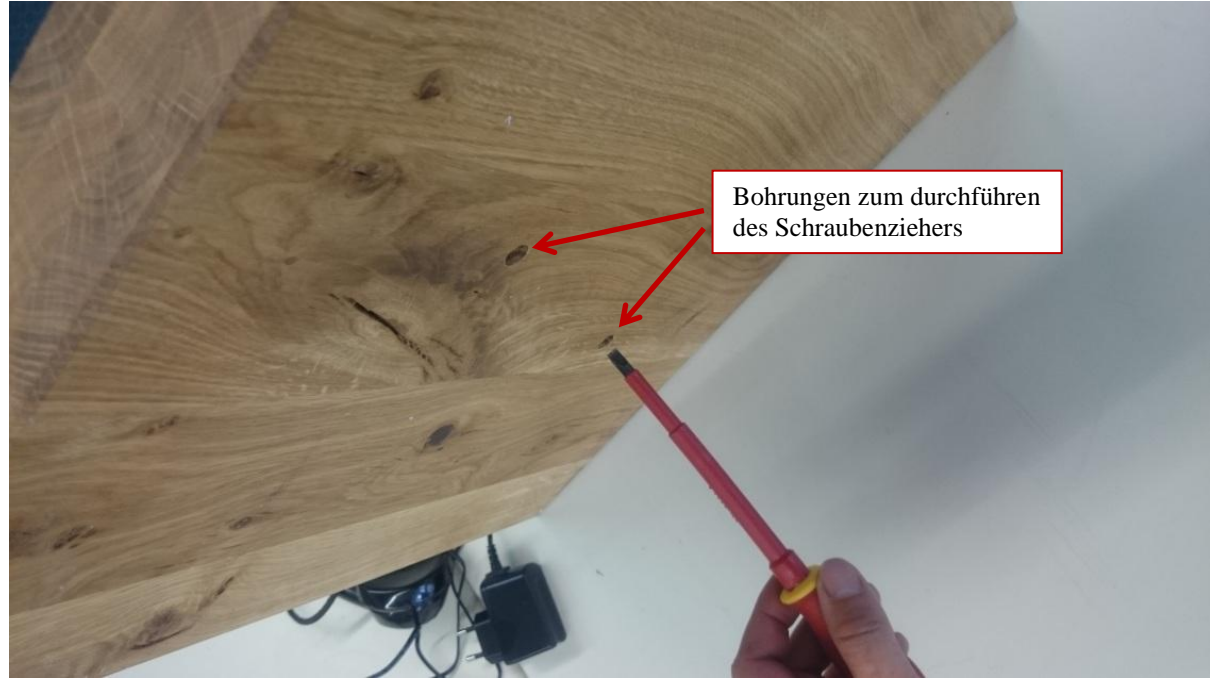

21.6.2016 Mechatronik, WSH Felbertal Lukas Födinger

## Projekt "Audiophone" für die Wiener Gesundheitsförderung

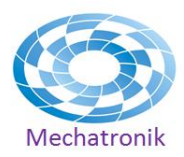

- Nun kann der obere Teil des Telefongehäuses nach oben abgenommen werden. Dann nach rechts ablegen und darauf achten das das Kabel zwischen Controller und Wählscheibe nicht beschädigt wird.

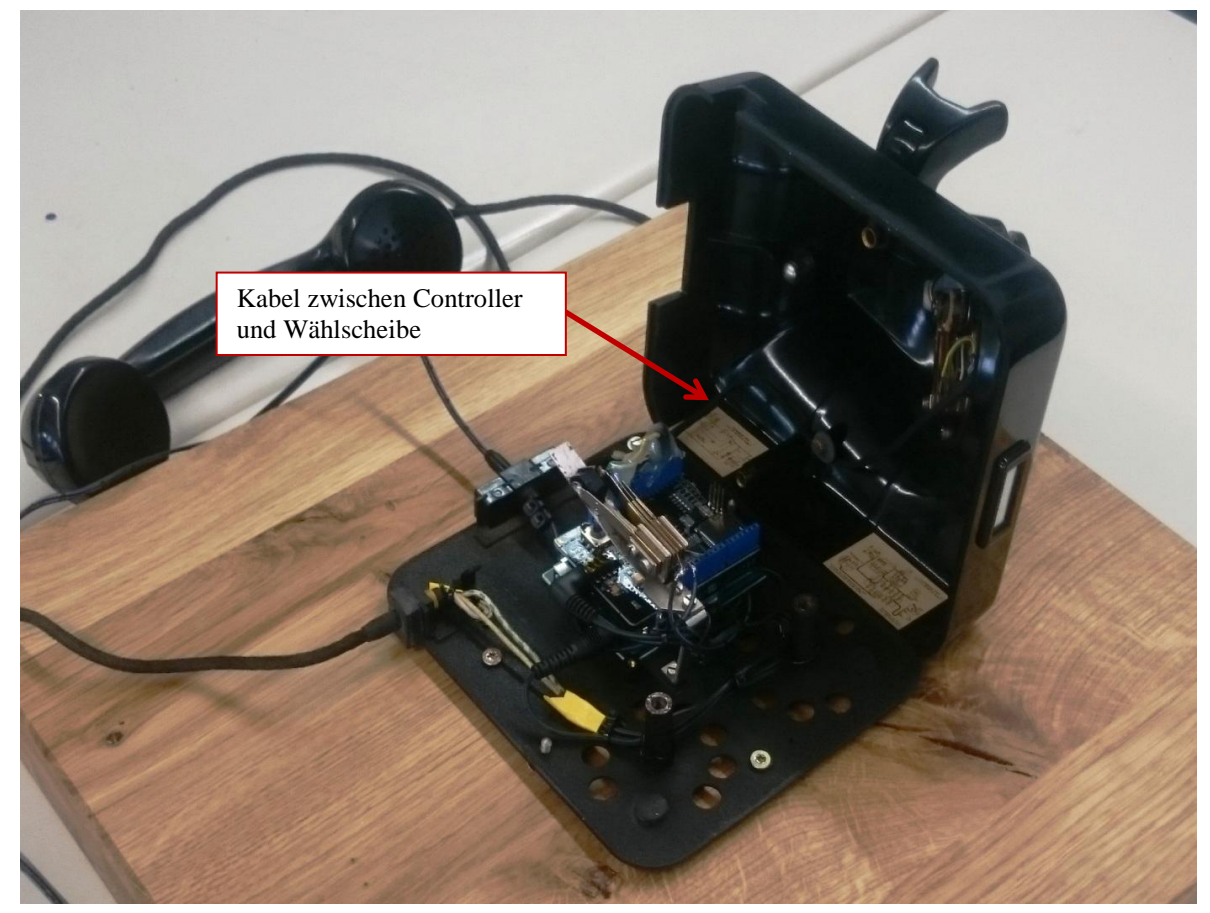

- Durch leichten Druck auf die Micro-SD Karte wird diese ausgeschoben, kann dann herausgezogen und der Speicherinhalt mittels eines Adapters verändert werden.

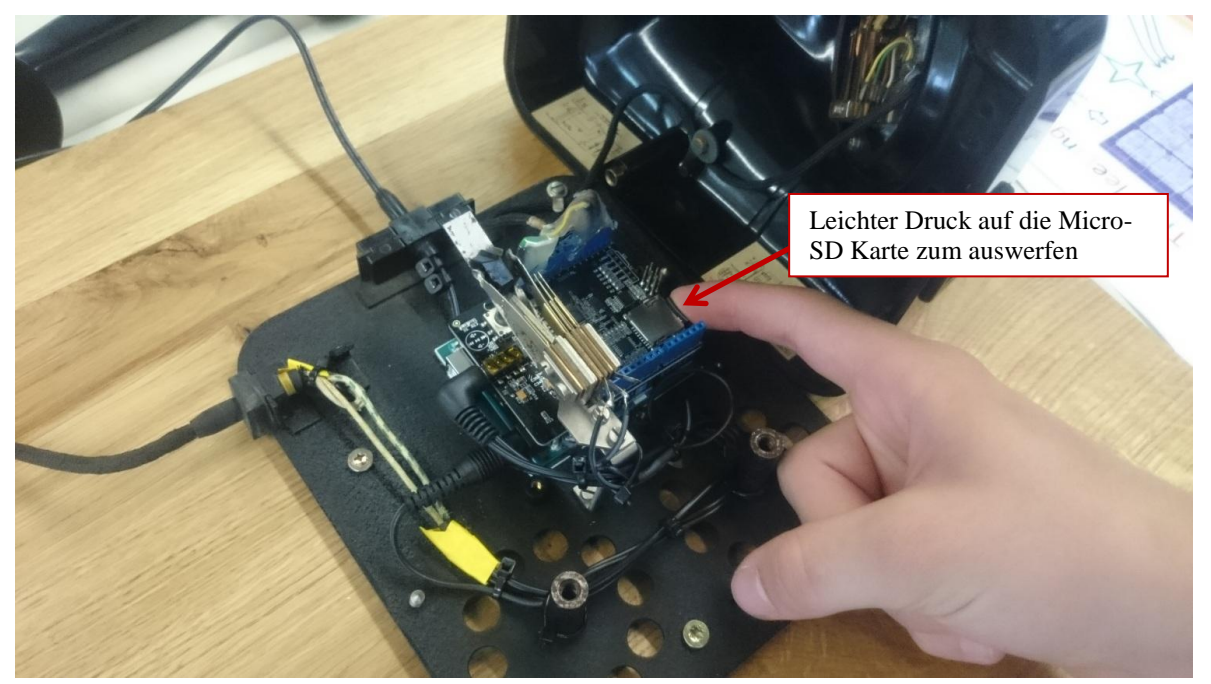

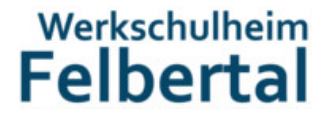

Projekt "Audiophone" für die Wiener Gesundheitsförderung

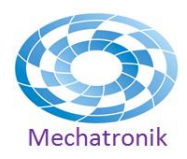

Informationen zur Micro-SD Karte:

- Maximal 2 GB
- Formatierung: FAT32
- Dateienformat der Audiodateien: mp3
- Dateinamen: " $0 \text{.mp3}$ " bis " $10 \text{.mp3}$ " :
	- 0 ist die "Initialansage" nach abheben des Hörers
	- 1 10 werden nach dem Wählvorgang wiedergegeben

### **4. Beschreibung der verwendeten Komponenten und der Verkabelung**

- 1. Telefon Unterseite mit Unterbrechung der 9V Spannungsversorgung
- 
- 2. Telefon Gehäuse Oberseite mit Wählscheibe und 2 Kontakten: WaehlStart auf Pin 2 (DIGITAL 2)
	- Waehlimpuls auf Pin 3 (DIGITAL 3)
- 3. Arduino UNO SMD Rev3
- 4. Music Shield V2.0 von Seeed Studio, aufgesteckt auf Arduino http://www.seeedstudio.com/wiki/Music\_Shield\_V2.0 5. Micro-sd Karte Transcend 2GB CL2
- 6. Klinkenstecker 3,5mm, Polzahl: 3
- 

7. Netzteil 9V dc 600mA

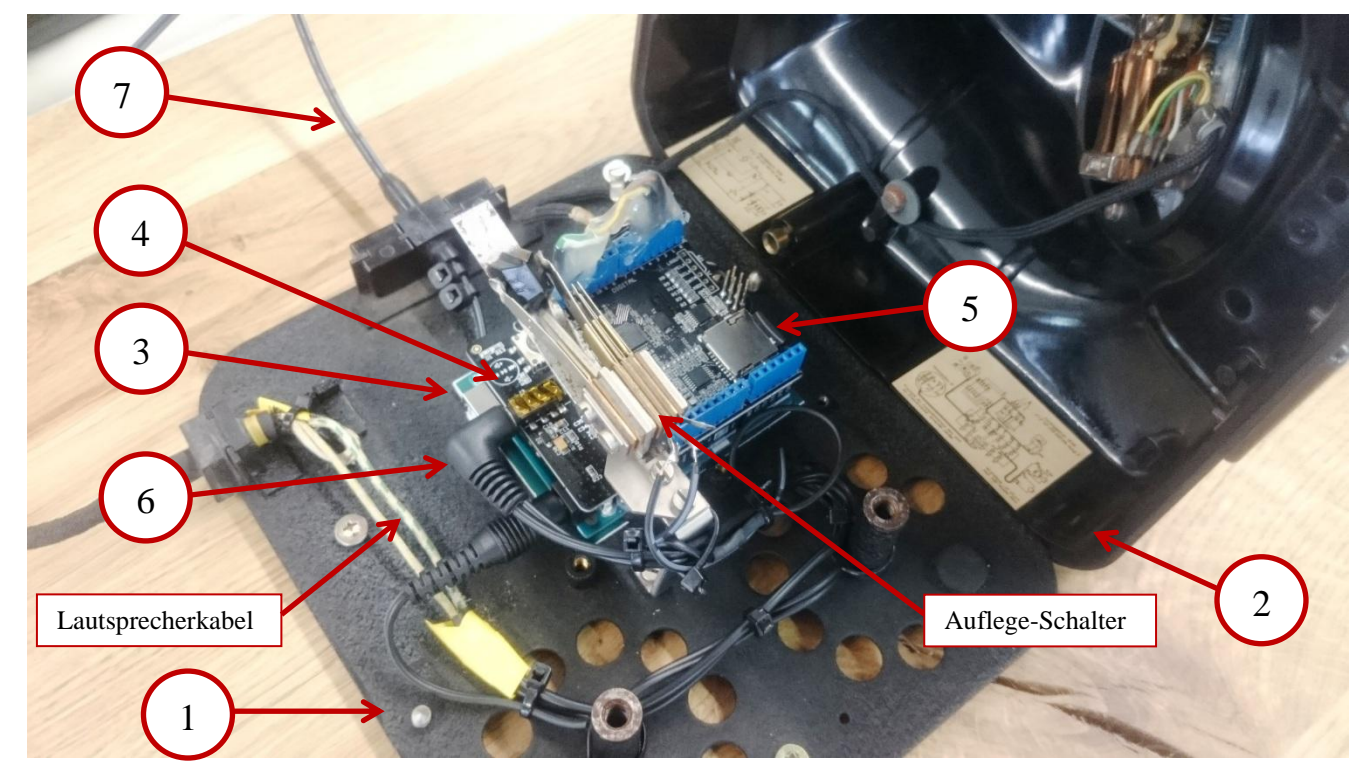

### **Hinweise zur Verkabelung:**

- Die Versorgungsspannung des Netzgerätes wird durch den Auflege-Schalter auf 1 unterbrochen sobald der Hörer aufgelegt wird.
- Die "Versorgungsleitungen" von D2 und D3 werden gemeinsam auf Gnd angeschlossen
- Das Audiosignal von 6 wird mit den Lautsprecherkabel verbunden

## Projekt "Audiophone" für die Wiener Gesundheitsförderung

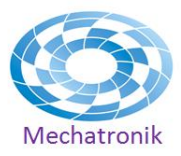

### **5. Software (C-Code)**

Dieser C-Code ist im "Arduino Uno" eingespielt. Die Bibliothek des "Music\_Shield-master" muss ebenfalls integriert werden.

```
/*
AudioPhone
Werkschulheim Felbertal, Mechatronik, Lukas Födinger, Version 2016.06.02
für die Wiener Gesundheitsförderung
*/
#include <SD.h>
#include <SPI.h>
//#include <arduino.h>
#include <MusicPlayer.h>
int WaehlImpulsAlt;
int WaehlStartAlt;
int WaehlZahl;
long LastDebounceTime = 0; \# the last time the WaehlImpuls pin was toggled
long DebounceDelay = 50; \# the debounce time: 50ms found as good value
void setup(void)
{
  Serial.begin(9600);
  player.begin(); //will initialize the hardware and set default mode to 
be normal.
 player.setPlayMode(PM_REPEAT_ONE); //set mode to repeat playing a song
 player.playOne((char*)"0.mp3"); //play a song with its name
                          // Titel "0.mp3" ist die Initialansage - wird hier gestartet
 pinMode(2, INPUT_PULLUP); //pullup input => is "1" when off WaehlStart pinMode(3, INPUT_PULLUP); //pullup input => is "1" when off WaehlImpu
                                      \ell pullup input => is "1" when off WaehlImpuls
}
void loop(void)
{
  player.play(); //do some leisurely job
 int WaehlStart = digitalRead(2);
 int WaehlImpuls = digitalRead(3);
  if (!WaehlStart and WaehlStartAlt) // neuer Waehlvorgang startet
 {
  WaehlZahl = 0;
  player.opStop(); // Initialansage wird gestoppt
  }
  if (!WaehlStart && WaehlImpuls && !WaehlImpulsAlt) // Beim Waehlvorgang 
werden die Impulse gezaehlt
  {
   if ((millis() - LastDebounceTime) > DebounceDelay) // Entprellen der Impulse
```
### Projekt "Audiophone" für die Wiener Gesundheitsförderung

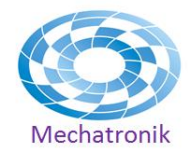

```
 {
     WaehlZahl++;
    LastDebounceTime = millis(); // zum entprellen: Systemzeit speichern
   }
  }
//Serial.println(WaehlZahl);
   if (WaehlStart && !WaehlStartAlt && WaehlZahl > 0) // Waehlvorgang beendet
 {
  // Serial.println(WaehlZahl); // zum debuggen bzw. zur reinitialisierung der com 
Schnittstelle<br>
// Serial.println(WaehlZahl);
                                    // ohne diese 2 Serial.print's wird der mp3 player
nicht gestartet!
  switch (WaehlZahl) // Startet ausgewähltes Lied:
"1.mp3"...."10.mp3" oder "0.mp3"
   {
     case 1: 
      player.playOne((char*)"1.mp3");
      break;
     case 2: 
      player.playOne((char*)"2.mp3");
      break;
     case 3: 
      player.playOne((char*)"3.mp3");
      break; 
     case 4: 
      player.playOne((char*)"4.mp3");
      break;
     case 5: 
      player.playOne((char*)"5.mp3");
      break;
     case 6: 
      player.playOne((char*)"6.mp3");
      break; 
     case 7: 
      player.playOne((char*)"7.mp3");
      break; 
     case 8: 
      player.playOne((char*)"8.mp3");
      break;
     case 9: 
      player.playOne((char*)"9.mp3");
      break;
     case 10: 
      player.playOne((char*)"10.mp3");
      break; 
     default:
      player.playOne((char*)"0.mp3"); 
      break;
   }
  }
 WaehlImpulsAlt = WaehlImpuls; WaehlStartAlt = WaehlStart;
}
```